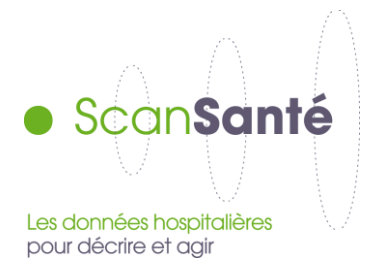

# **Cartographie consommation production de soins**

**Août 2019 – nouvelles fonctionnalités / nouvelle version de GEOCLIP**

# **Contexte, intérêt et objectifs de l'application**

L'objectif est de construire des cartes relatives à l'activité hospitalière pour apporter des éléments d'information sur les soins consommés par les habitants d'une zone géographique ainsi que sur la production de soins des établissements de santé. Cette restitution utilise l'outil GEOCLIP.

Plusieurs axes d'analyse sont proposés :

- Représenter la consommation de soins d'un territoire et analyser son évolution
- Identifier le recrutement d'un établissement de santé ou d'un GHT (provenance des patients)
- Visualiser les pôles d'attraction (visualiser les zones d'implantation des établissements qui prennent en charge le plus d'activité selon la provenance des patients)
- Enrichir l'analyse par la visualisation de données de contexte : population et indicateurs socioéconomiques
- Editer un portrait de territoire qui répartit la consommation de soins des patients dans les établissements et analyse son évolution

Ces analyses peuvent être déclinées selon plusieurs niveaux géographiques (France entière, région, territoire de santé, code géographique PMSI) en fonction du fond de de carte sélectionné. Il est également possible de visualiser l'activité pour des zones géographiques sur mesue.

# **Données mobilisées:**

# **Champ et source des données :**

- **L'activité correspondant à la consommation de soins** est **issue du PMSI** pour les 4 champs sanitaires (MCO, HAD, SSR et Psychiatrie) depuis 2010. Elle est représentée **selon le lieu de résidence des patients et peut être restreinte à la production d'un établissement donné.**

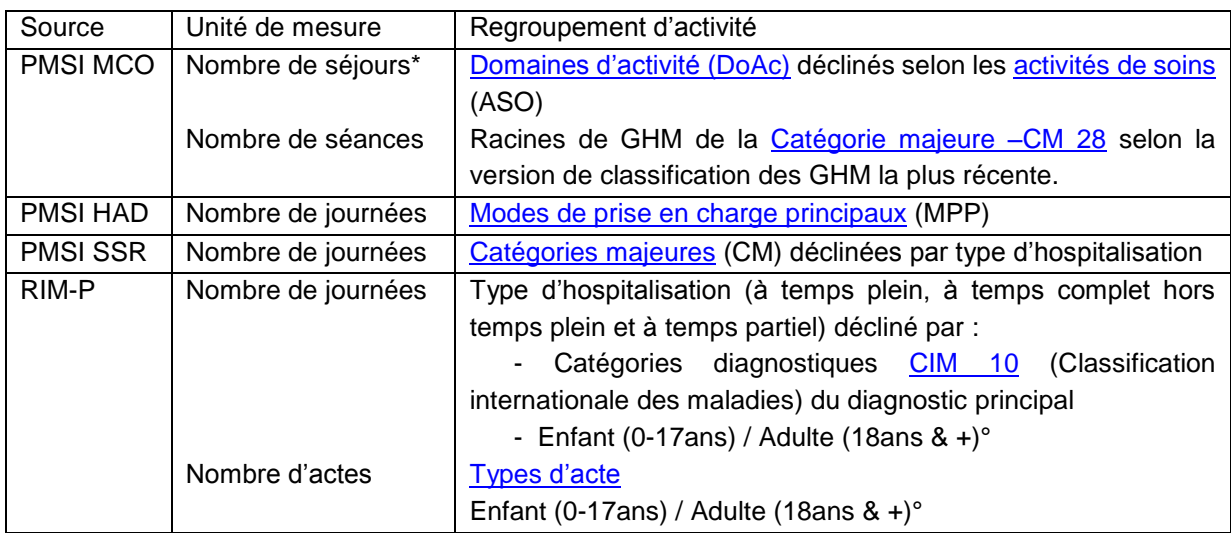

\* Hors séjours e[n erreur](http://www.atih.sante.fr/sites/default/files/public/content/2895/cm90.pdf) (CM90) ; ° Age au début de la séquence (RPSA)

# *Précision sur le finess de restitution des établissements publics pour le champ MCO et HAD :*

- A partir de 2013 : par entité géographique, définie à partir du finess de l'unité médicale ayant donné le diagnostic principal du séjour
- de 2010 à 2013 : par finess de transmission des données PMSI

Sur les autres champs (SSR et Psychiatrie), le finess de restitution est le finess de transmission des données PMSI.

#### *Précision sur le code géographique de résidence des patients :*

Le lieu de résidence des patients est déterminé à l'aide des [codes géographiques](http://atih.sante.fr/nomenclatures-de-recueil-de-linformation/codes-geographiques) PMSI, qui sont soit les codes postaux, soit des regroupements de codes postaux lorsque la population concernée n'atteint pas un seuil de 1000 habitants.

Les résumés (RSA, RAPSS, RHA, RPSA ou R3A) comportant un [code géographique](http://atih.sante.fr/nomenclatures-de-recueil-de-linformation/codes-geographiques) de résidence du patient erroné, incomplet, ou étranger ont été retirés des bases nationales.

Afin de préserver le secret statistique, les informations pour lesquelles le nombre de séjours ou de séances est inférieur ou égal à 5 ou le nombre de journées ou d'actes est inférieur ou égal à 30 ne sont pas affichées.

- Les données de population et els indicateurs socio-démographiques sont de source **INSEE.**

Les données de population depuis 2008 sont issues du dernier recensement connu au moment de la publication des données PMSI d'une année donnée ; c'est-à-dire avec un décalage de 2 ans par rapport aux données PMSI les plus récentes. Elles apportent des informations complémentaires, démographiques et socio-économiques, sur la population des zones géographiques.

# **Précisions sur les indicateurs et leurs modalités de calcul.**

# *Activité*

*L'activité est restituée par établissement(s) ou par GHT (ensemble de l'activité des établismsents qui composent le GHT et autorisés pour l'activité sélectionnée)*

**Pôles d'attraction :** identification du lieu de prise en charge qui concentre la plus grande part d'activité consommée par les patients résidant sur une zone géographique donnée. Le lieu de prise en charge correspond au code postal de l'entité juridique de l'établissement concerné. Cette restitution se fait uniquement au niveau code géographique.

**Activité au lieu de résidence** : nombre de séjours ou journées ou actes consommés par des patients résidant dans la zone géographique étudiée.

**Répartition de l'activité entre établissements** : part de marché des principaux établissements ayant pris en charge les séjours, journées ou actes des patients résidant sur la zone géographique étudiée.

**Part de l'activité pour un regroupement d'activité donnée** : nombre de séjours ou journées ou actes du regroupement d'activité donné rapporté au nombre total de séjours, journées ou actes pour un lieu de résidence donné.

SECRET STATISTIQUE : Afin de préserver l'anonymat des informations diffusées, les effectifs strictement inférieurs à 11 en séjours ou séances et strictement inférieurs à 30 en journée ou actes pour une zone géographique donnée ne sont pas affichés sur les cartes ni dans les tableaux de données.

# *Démographie*

**Population** : nombre d'habitants de la zone géographique

**Densité de population (hab/km2)** : nombre d'habitants de la zone géographique rapporté à sa superficie en km2

Part des personnes de moins de 20 ans (%) : nombre d'habitants de moins de 20 ans de la zone géographique rapporté au nombre total d'habitants de cette zone géographique

**Part des personnes de plus de 75 ans (%)** : nombre d'habitants de plus de 75 ans de la zone géographique rapporté au nombre total d'habitants de cette zone géographique

**Evolution de la population depuis 2007 (%)** : différence entre le nombre d'habitants l'année considérée (2008 à 2012) et le nombre d'habitants en 2007 de la zone géographique, rapportée au nombre d'habitants de cette zone géographique en 2007

#### *Données Socio-économiques*

**Population active :** nombre d'actifs âgés de 15 à 64 ans de la zone géographique

**% de la population active** : nombre d'actifs âgés de 15 à 64 ans rapporté au nombre d'habitants de 15 à 64 ans de la zone géographique

**% des chômeurs dans la population active** : nombre de chômeurs âgés de 15 à 64 ans rapporté au nombre d'actifs âgés de 15 à 64 ans de la zone géographique

**% des ouvriers dans la population active** : nombre de chômeurs âgés de 15 à 64 ans rapporté au nombre d'actifs âgés de 15 à 64 ans de la zone géographique

**% de la population non diplômée ou avec BEPC** : nombre d'habitants plus de 15 ans non scolarisée et sans diplôme ou avec BEPC, brevet des collèges, DNB rapporté au nombre d'habitants de plus 15 ans de la zone géographique

**% de la population vivant seul** : nombre de ménages composés d'une personne seule rapporté au nombre total de personnes faisant partie d'un ménage de la zone géographique

**% de familles monoparentales** : nombre de familles monoparentales rapporté au nombre de familles de la zone géographique

# **Modalités de restitution**

Les principales fonctionnalités sont présentées dans le [tutoriel vidéo](https://www.scansante.fr/sites/default/files/public/video/Cartographie_070819/story_html5.html)

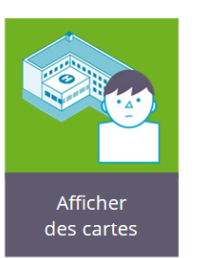

**Consommation** Production Pôles d'attraction

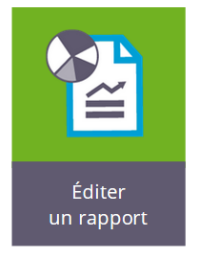

Rapport par zone géographique à façon avec données population et socioéconomiques

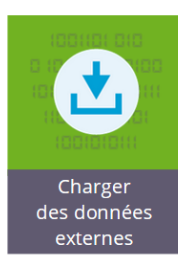

Import de ses propres données

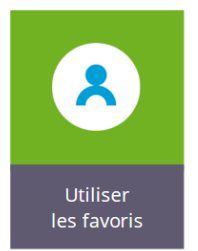

Enregistrer un travail Partager une étude

# **1. Afficher des cartes**

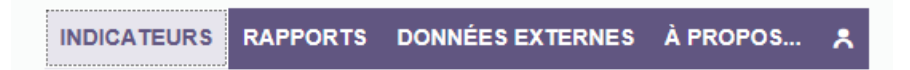

L'activité hospitalière est représentée par des cercles proportionnels aux effectifs (nombre de séjours, séances, journées ou actes), localisés au lieu de résidence du patient [\(code géographique](http://atih.sante.fr/nomenclatures-de-recueil-de-linformation/codes-geographiques) de résidence du patient).

Chaque carte est construite selon les besoins de l'utilisateur :

- Périmètre de l'activité : par établissement, par GHT ou France entière (=tous établissements)
- Choix de l'indicateur par champ d'activité
- Choix du découpage géographique : département, territoire de santé ou [code géographique](http://atih.sante.fr/nomenclatures-de-recueil-de-linformation/codes-geographiques) PMSI 2019.

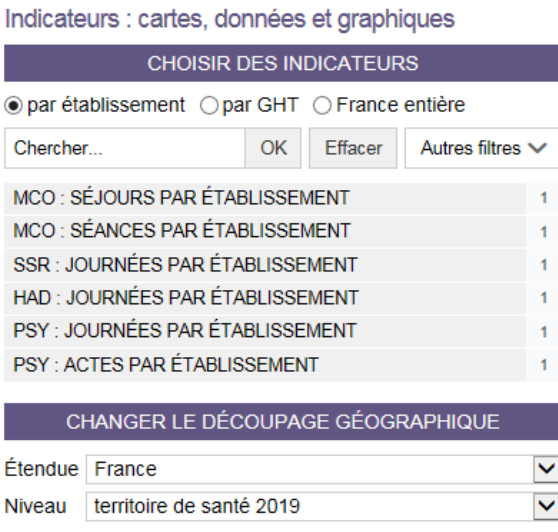

Pour une approche par établissement(s) ou GHT, il s'agit de sélectionner d'abord l'indicateur puis l'une des deux fenètres de sélection suivante apparaît selon le choix établissement ou GHT :

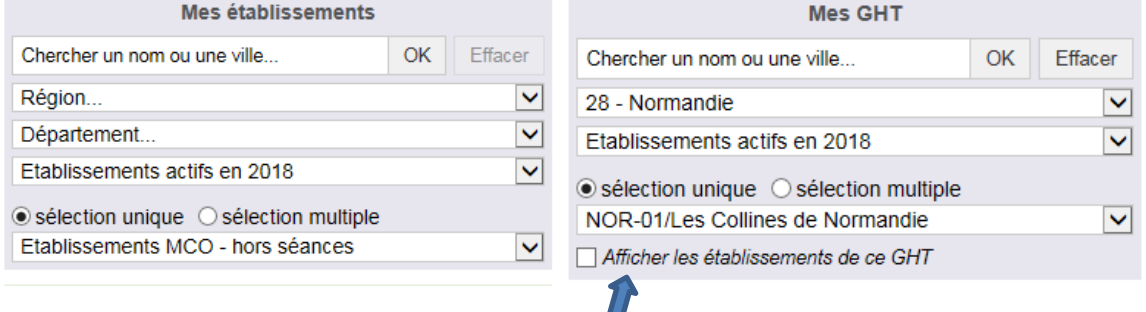

Pour géolocaliser les établissements du GHT, cocher sur « Afficher les établissements de ce GHT ». ils sont matérialisés par un carré rouge.

#### Illustration : Géolocalisation des établissements d'un GHT

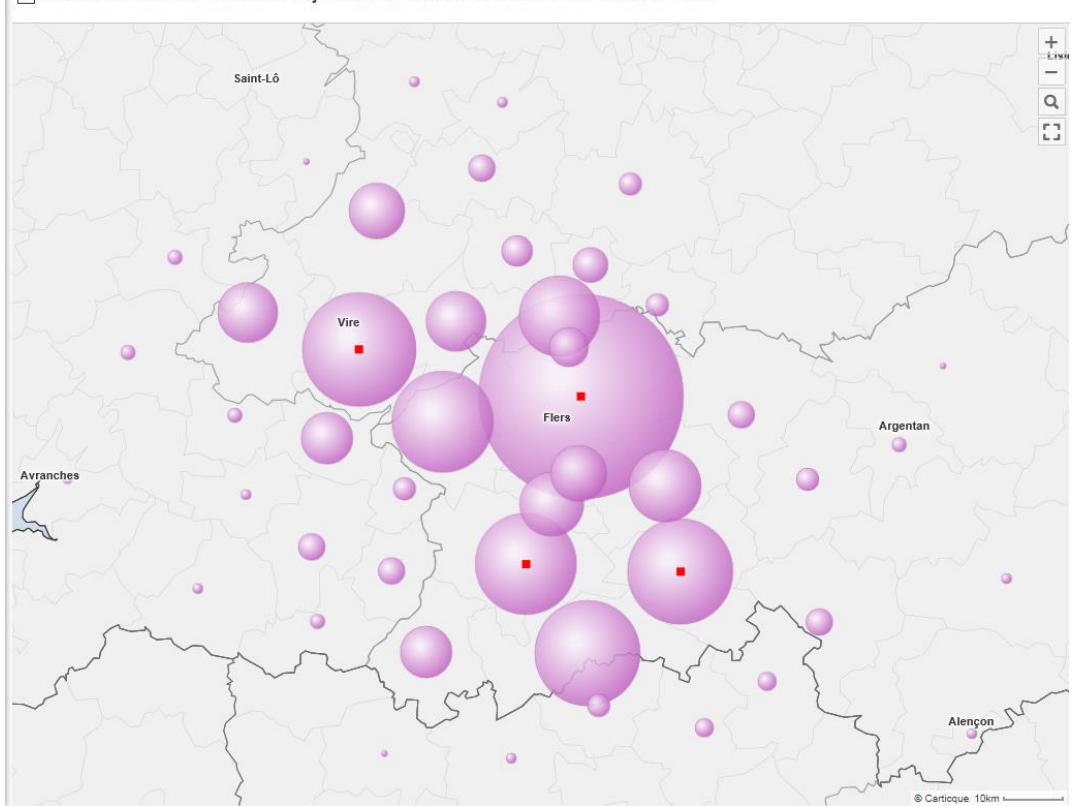

1 NOR-01/Les Collines de Normandie - Séjours GHT MCO au lieu de résidence - Total activité 2018 ▼

NOUVEAUTE : Il est possible de sélectionner un (« sélection unique ») ou plusieurs (« sélection multiple ») établissement(s) ou GHT.

L'activité peut également être représentée sur une **zone géographique à façon** comme indiqué dans la rubrique ACTIONS en haut à droite de l'écran.

 $\mathbf{R}$ 

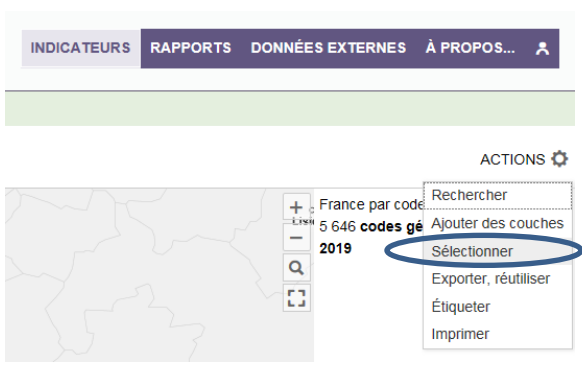

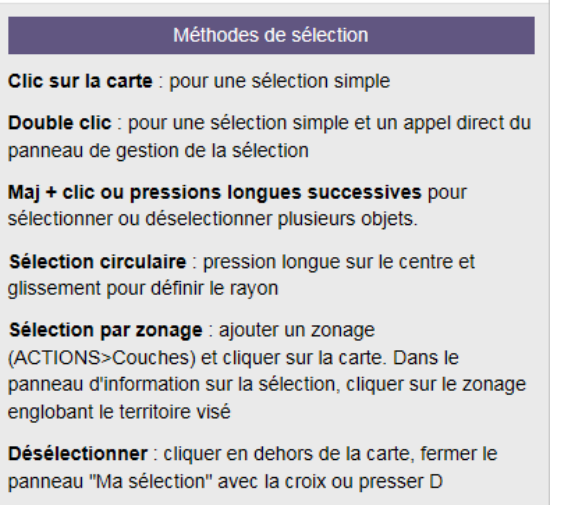

ACCES AUX DONNEES : Les données chiffrées représentées sur la carte sont accessibles sous forme de tableur en cliquant sur TABLEAU.

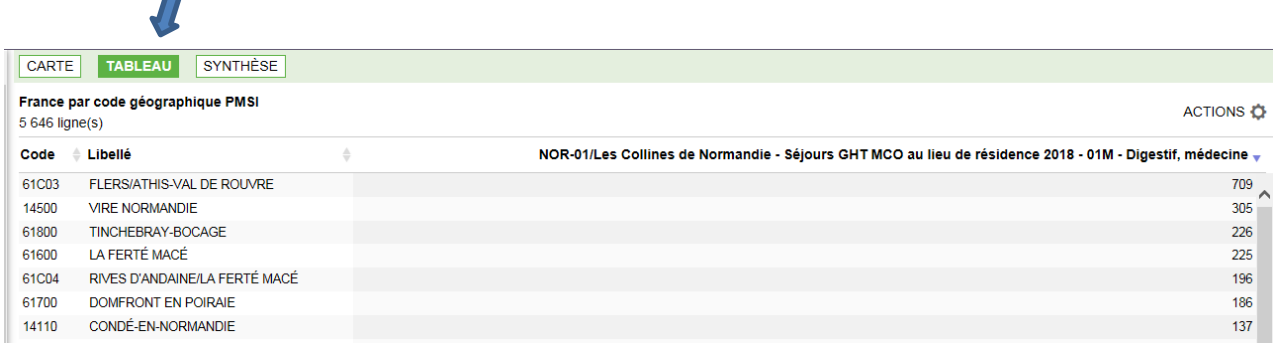

En sélectionnant une approche France entière, une représentation cartographique est également proposée par « pôle d'attraction ». Il s'agit d'« oursins » qui relient le [code géographique de résidence](http://atih.sante.fr/nomenclatures-de-recueil-de-linformation/codes-geographiques) des patients au code géographique de la zone de soins qui attire le plus d'activité.

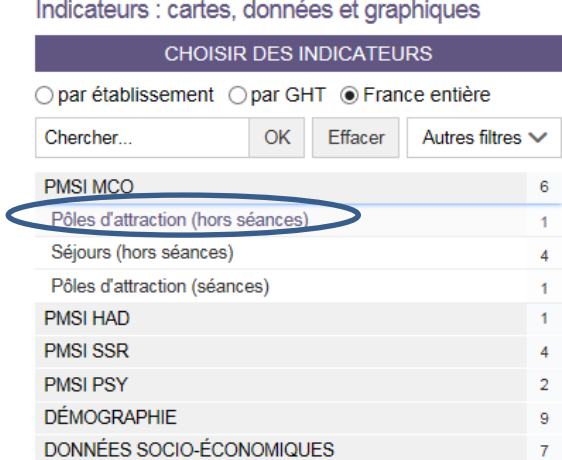

### IIlustration des pôles d'attraction

n

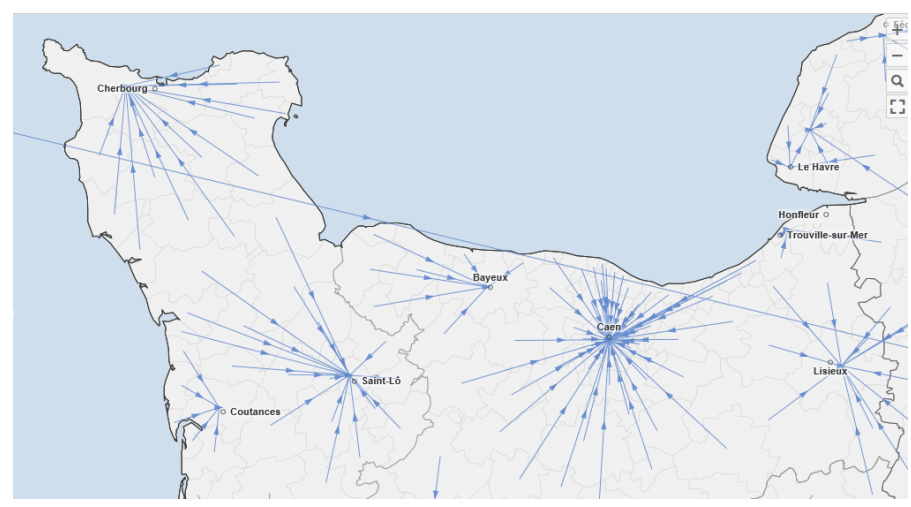

1 Vue globale des pôles d'attraction MCO - Total activité 2018 v

Enfin, l'analyse peut être enrichie par la visualisation de **données de contexte : population et indicateurs socio-économiques**, seules ou de manière combinée avec un indicateur d'activité hospitalière. Les données de contexte sont représentées sous forme de dégradé de couleur appliqué aux zones géographiques représentant en classe les parts ou les densités

# Illustration : Activité MCO 2018 par département (en nombre de séjours)

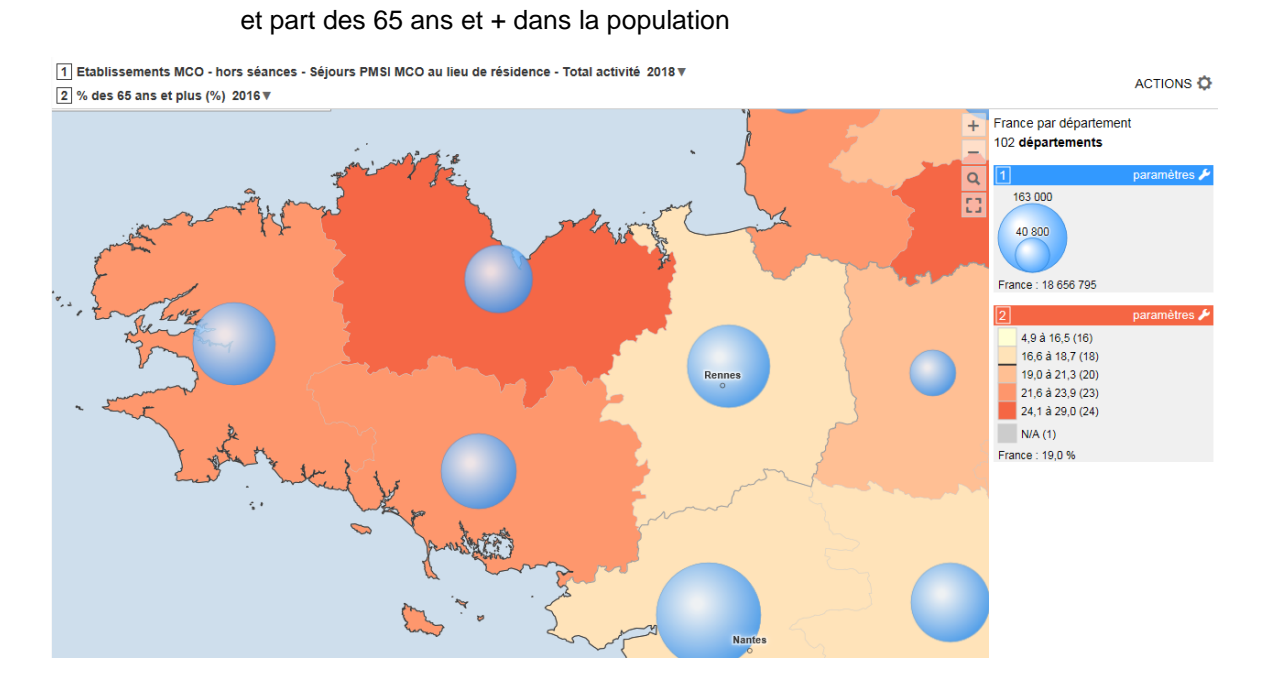

**2. Editer un rapport de territoire**

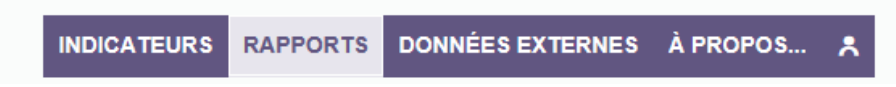

Pour créer un rapport il convient d'abord de sélectionner une zone d'étude : au choix une ou plusieurs entités d'un niveau géographique donné (région, département, territoire de santé ou code géographique PMSI 2019).

Chaque rapport propose automatiquement l'ensemble des indicaterus disponibles pour la zone d'étude. Le volet de gauche permet de naviguer dans les différentes parties du rapport.

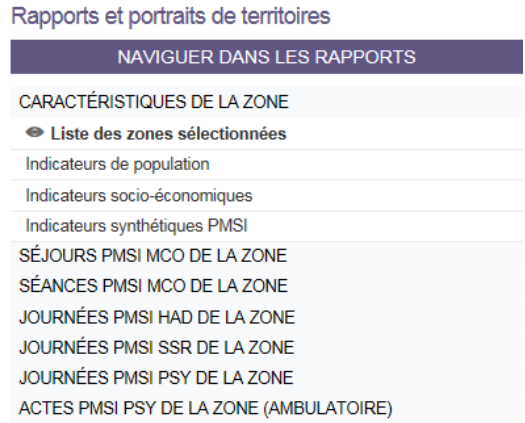

Pour chaque indicateur d'activité hospitalière trois informations sont présentées :

- un camembert ventile les parts de marché (en séjours,séances, journées ou actes selon le champ) des principaux établissements hospitaliers fréquentés par les patients résidant dans cette zone ;
- une courbe représente l'évolution depuis 2015 en indice (base 100 en 2015) du nombre de séjours, séances, journées ou actes consommés par les patients résidant dans cette zone d'une part et en France d'autre part ;
- un tableau restitue en valeur le nombre et l'évolution des séjours, séances, journées ou actes consommés par les patients résidant dans cette zone depuis 2015.

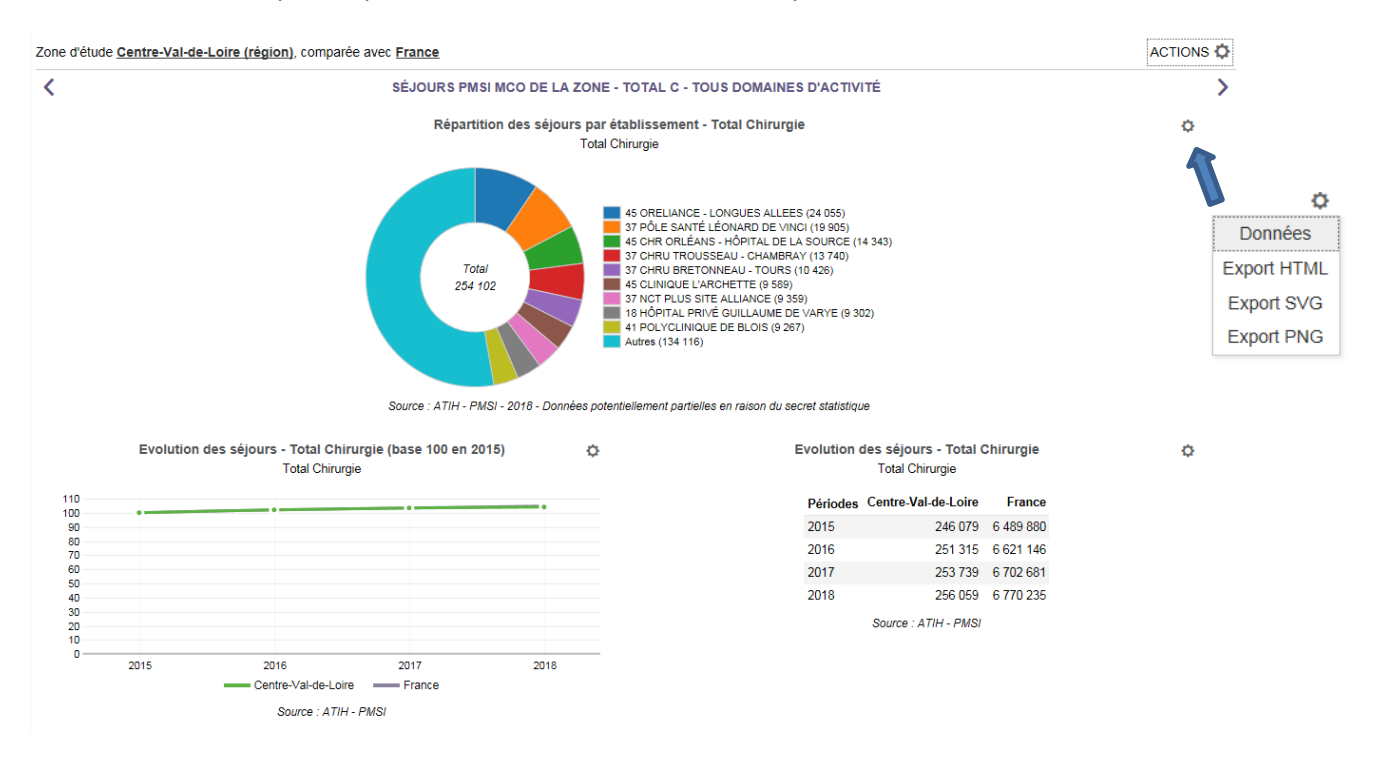

En raison du secret statitstique le effectifs faibles pour une zone donnée ne sont pas pris en compte dans le camembert sur la répartition de l'activité par établissement : dans l'exemple, pour chaque établissement, l'activité indiquée n'inclut pas son activité sur des zones ayant un effectif <11,

En revanche pour les deux autres graphiques sur l'évolution globale de l'activité en base 100 en 2015 et en effectifs, l'ensemble de l'activité est bien prise en compte, d'où l'écart entre la somme des séjours affichés dans le camembert (254 102) et le total des séjours réalisés sur la zone (256 069)

Comme indiqué par la flèche sur la capture ci-dessus, un clic sur le pictogramme d'action permet d'accéder aux données des graphiques et les exporter en format HTML ou image. A

Enfin en passant par le menu ACTIONS en haut à droite il est possible d'exporter tout ou partie du rapport

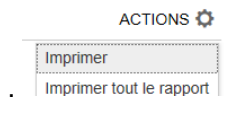

### **3. Charger des données externes**

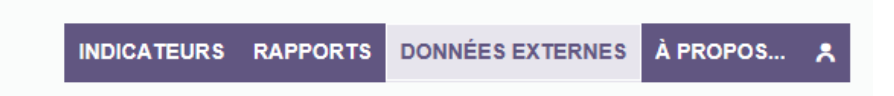

La fonction d'import de données permet de cartographier des données provenant de sources externes à l'application.

Les données externes sont à copier à partir d'un fichier Excel. Il est possible d'importer un ou plusieurs indicateurs simultanément.

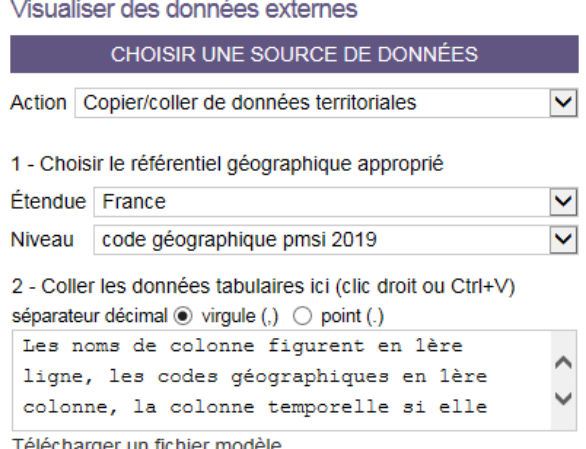

#### **4. Utiliser les favoris**

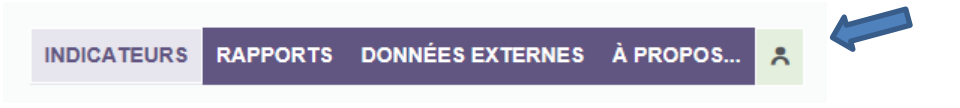

L'utilisation des favoris permet :

- de conserver temporairement un résultat ou une sélection de zones géographiques,
- de sauvegarder une étude et la reprendre un autre jour ou la partager

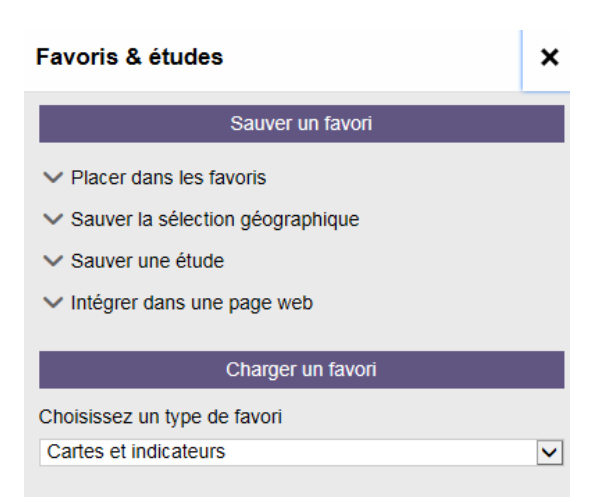